## **DIR-632 Applying WPA-PSK Encryption**

1. Using an Internet Browser type into the URL:

## http://192.168.0.1

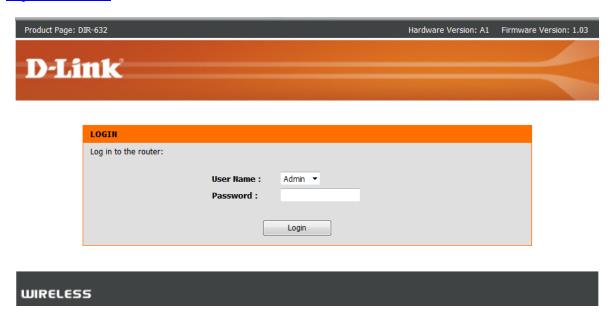

Type in your Password if you have changed it, or leave it blank and then click on the Login button.

2. Click on the [WIRELESS SETTINGS] menu > [Manual Wireless Network Setup]

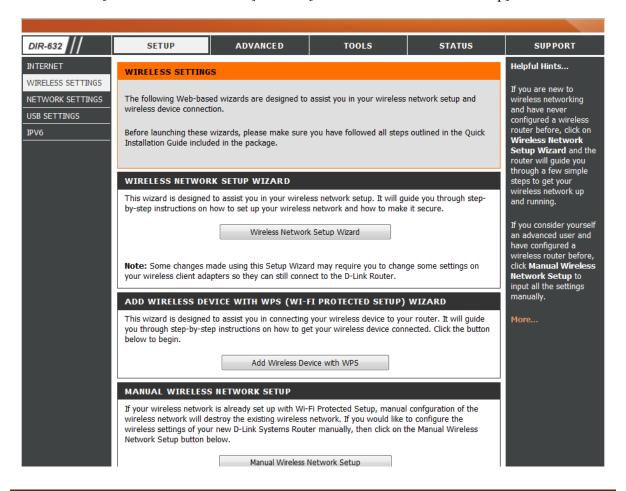

Once you have access to the Wireless Setup page, there are only a couple of adjustments needed to be made, please see below:

3. Under the WIRELESS SECURITY MODE heading select from the dropdown "WPA-Personal".

| WIRELESS NETWORK SETTINGS                                                                                                    |                                             |
|----------------------------------------------------------------------------------------------------|---------------------------------------------|
| Enable Wireless :                                                                                                    | ✓ Always ▼ Add New                          |
| Wireless Network Name :                                                                                                    | Create Your Own Name (Also called the SSID) |
| 802.11 Mode :                                                                                                    | Mixed 802.11n, 802.11g and 802.11b ▼        |
| Enable Auto Channel Scan :                                                                                                    |                                             |
| Wireless Channel :                                                                                                    | 2.437 GHz - CH 6 ▼                          |
| Channel Width:                                                                                                    | 20 MHz ▼                                    |
| Visibility Status:                                                                                                    | Visible  Invisible                          |
|                                                                                                    |                                             |
| WIRELESS SECURITY MODE                                                                                                    |                                             |
| To protect your privacy you can configure wireless security features. This device supports three wireless security modes including: WEP, WPA-Personal, and WPA-Enterprise. WEP is the original wireless encryption standard. WPA provides a higher level of security. WPA-Personal does not require an authentication server. The WPA-Enterprise option requires an external RADIUS server.                                                                                                    |                                             |
| Security Mode : WPA-Personal ▼                                                                                                    |                                             |
| WPA                                                                                                    |                                             |
| Use <b>WPA or WPA2</b> mode to achieve a balance of strong security and best compatibility. This mode uses WPA for legacy clients while maintaining higher security with stations that are WPA2 capable. Also the strongest cipher that the client supports will be used. For best security, use <b>WPA2 Only</b> mode. This mode uses AES(CCMP) cipher and legacy stations are not allowed access with WPA security. For maximum compatibility, use <b>WPA Only</b> . This mode uses TKIP cipher. Some gaming and legacy devices work only in this mode. |                                             |
| To achieve better wireless performance use <b>WPA2 Only</b> security mode (or in other words AES cipher).                                                                                                    |                                             |
| WPA Mode :                                                                                                    | WPA Only                                    |
|                                                                                                    | TKIP and AES ▼                              |
| Group Key Update Interval :                                                                                                    |                                             |
|                                                                                                    |                                             |
| PRE-SHARED KEY                                                                                                    |                                             |
| Enter an 8- to 63-character alphanumeric pass-phrase. For good security it should be of ample length and should not be a commonly known phrase.                                                                                                    |                                             |
| Pre-Shared Key :                                                                                                    | ••••••                                      |

## DIR-632 Applying WPA-PSK Encryption

It is recommended to change the Wireless Network Name (SSID) to a name of your liking, in this example it is called "Create Your Own Name". Enable Auto Channel Selection can be enabled however it is not mandatory. The Wireless Channel can be changed, Channel's 1, 6 and 11 are non overlapping and are recommended.

Under the WIRELESS SECURITY MODE heading select from the dropdown "WPA-Personal".

Under the WPA heading the Cipher Type and PSK/EAP settings are recommended on their default setting. The PRE-SHARED KEY section is where you type in a password for your Wireless, it can be alphanumeric and a minimum of 8 characters. The Network Key is considered to be your Wireless Password. REMEMBER IT!

- 5. Now proceed to click on the Save Settings button.
- 6. WPA-PSK Encryption is now configured.

## **IMPORTANT:**

If you decide to change your Wireless Encryption password, you will need to remove your existing Wireless Profile or edit it to reflect the new changes.

Please remember to ensure your DIR-632 has the most current firmware version applied. To apply this firmware please refer to the Technical Support Knowledge Base.